## **I'm a member of ACE. How do I claim access to the journal online?**

If you are an ACE member who has registered and activated your journal subscription online at www.annalsofepidemiology.org, you need to use your Annals of Epidemiology Username and Password to access the journal's content on the mobile app (not your ACE website UN and PW).

If you are an ACE member who has NOT yet registered and activated your journal subscription online, follow these steps:

Go to *www.annalsofepidemiology.org* and, in the banner at the top right of the page, click on Register, then **Register and Activate Your Subscription**. 

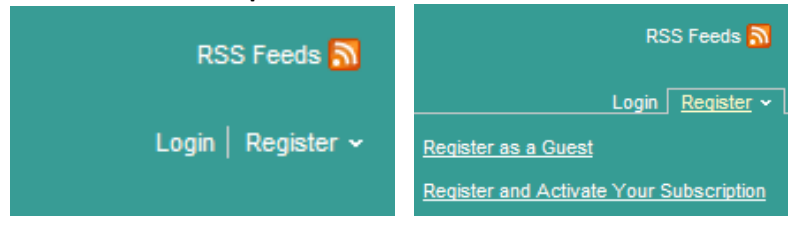

- **Enter your email address, select Register a New Account, and click Continue.**
- At the Register a New Account page, provide a password and the requested profile information.
- You may opt-in to receive e-alerts of new *Annals of Epidemiology* issues.
- Select that you have read the Terms of Use and click Register.
- You are now a Registered User with a user name (e-mail address) and password. On the Log in page, click the link near the bottom of the page, "Claim online access to full text articles."
- You may now claim your subscriber access. On the Claim Your Online Access page, click the option, "I **receive my subscription through a society membership**." A sample print label will display along with instructions where to find your account number. Fill in your account number and last name. Click Claim.
- On the Online Access Claimed page, click either the journal title link or finish link; both links will direct you to the Annals of Epidemiology homepage.